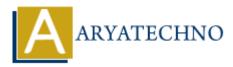

## **Learn How to Install PHP**

**Topics :** <u>PHP</u> **Written on** January 01, 2021

Install PHP, MYSQL manually on your computer as per as below. Step 1: Download the files. Download the latest PHP 5 ZIP package from www.php.net/downloads.php website Step 2: Extract the PHP 5 ZIP package files. Step 3: Configure php.ini Copy C:\php\php.ini-development to C:\php\php.ini. There are several lines you will need to change in a text editor (use search to find the current setting). Where applicable, you will need to remove the leading semicolon to uncomment these setting. Define the extension directory: extension\_dir = "C:/php/ext"

Step 4: Add C:\php to the path environment variable.
Step 5: Configure PHP as an Apache module
Step 6: Test a PHP file.
you can test page using this php code. <?php phpinfo(); ?>

Install PHP using Open Source Platform available in market as per as below.

- 1. WAMP for Windows
- 2. LAMP for Linux
- 3. MAMP for Mac
- 4. SAMP for Solaris
- 5. FAMP for FreeBSD

6. XAMPP (Cross, Apache, MySQL, PHP, Perl) for Cross Platform: It includes some other components too such as FileZilla, OpenSSL, Webalizer, Mercury Mail, etc.

## **Output** :

© Copyright Aryatechno. All Rights Reserved. Written tutorials and materials by <u>Aryatechno</u>